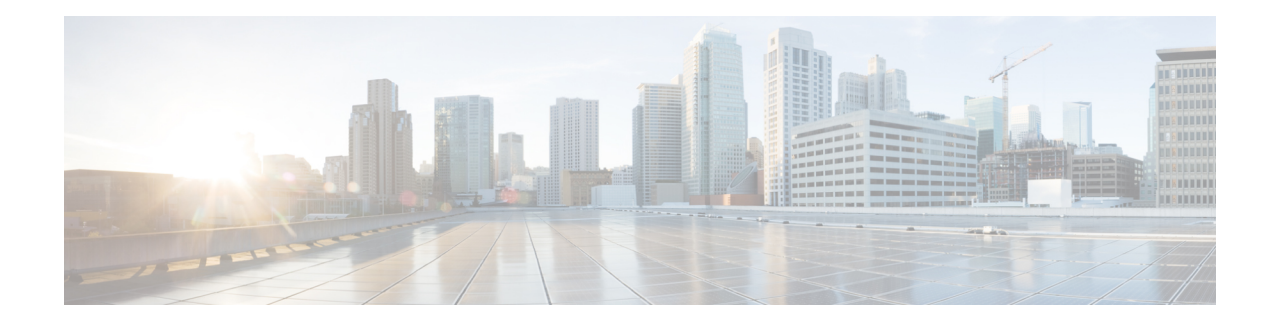

## フレックスライセンス

フレックスライセンスでは任意のポートを選択できます。シャーシを購入すると、少数のポー トが無料で有効になります(デフォルトでは 4 つの 1G ポートが有効になります)。このライ センスを使用すると、任意のポートを選択して、シャーシ上の追加の4つの10Gポートをアク ティブにすることができます。

有効になっているポートを非アクティブにすることで、任意の他のポートをアクティブにする ことができます。

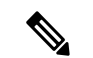

(注) フレックスライセンスは 10G ポートにのみ適用されます。

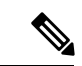

(注) このライセンスアップグレードにより既存のポートの状態が乱されることはありません。

- [フレックスライセンスの前提条件](#page-0-0) (1 ページ)
- [デュアルレートポートのフレックスライセンスの制約事項](#page-1-0) (2 ページ)
- [フレックスライセンスに関する情報](#page-1-1) (2 ページ)

## <span id="page-0-0"></span>フレックスライセンスの前提条件

このライセンスをアクティベーションする前に、ライセンスを取得してインストールする必要 があります。ライセンスの取得とインストールの詳細については、「Cisco IOS [ソフトウェア](http://www.cisco.com/c/en/us/td/docs/routers/asr920/configuration/guide/csa/csa-xe-3-13s-asr-920-book/csa-cfg-sw-activation.html) [アクティベーション機能の設定](http://www.cisco.com/c/en/us/td/docs/routers/asr920/configuration/guide/csa/csa-xe-3-13s-asr-920-book/csa-cfg-sw-activation.html)」を参照してください。

## <span id="page-1-0"></span>デュアルレートポートのフレックスライセンスの制約事 項

- 10Gライセンスがデュアルレートポートにインストールされていて、そのポートにSFPが 挿入されている場合、そのインターフェイスは 1G モードで稼働します。
- 10G ライセンスがデュアルレートポートにインストールされていて、そのポートに SFP+ が挿入されている場合、そのインターフェイスは 10G モードで稼働します。
- 10G ライセンスが特定のポートにインストールされておらず、SFP が挿入されている場 合、そのインターフェイスは 1G モードで稼働します。
- 10G ライセンスがあり、SFP+ がシャーシ(ポート Te0/0/4 ~ Te0/0/7)に挿入されている 場合は、Te0/0/4 ~ Te0/0/7 が 10G モードで稼働します。
- 十分な 10G ライセンスがポートで使用できず、SFP+ が挿入されている場合、10G モード は有効になりません。インターフェイスは「リンクダウン状態」になり、次のシステム警 告メッセージが生成されます。Warning: SFP+ inserted at port *X* tengig license not in use

## <span id="page-1-1"></span>フレックスライセンスに関する情報

このライセンスを使用すると、任意のポートを選択して、シャーシ上の 4 つのポートをアク ティブにすることができます。

次の表に、Cisco NCS 520 シリーズのさまざまなモデルでのライセンスが必要なポートとライ センスが不要なポートの詳細を示します。

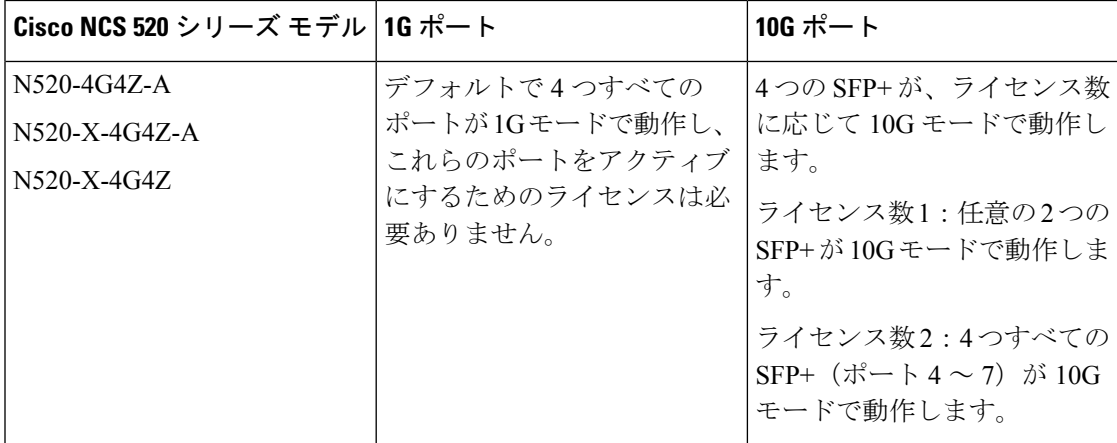